Automatisches Anlegen einer Webalizer Struktur für mehrere vhosts

## [webalizer.sh](https://wiki.da-checka.de/doku.php/wiki/skripte/webalizer?do=export_code&codeblock=0)

```
#!/bin/bash
root webalizer="/var/www/intern/webalizer/"
for vhost in <vhost1> <vhost2> <vhost...>
do
         echo -e "\nHost: $vhost\n"
         for log in /var/log/apache2/$vhost-access.log
/var/log/apache2/$vhost-access.log.1
         do
                 if [ ! -d $root webalizer/$vhost ]
                 then
                          mkdir -p $root_webalizer/$vhost
film and the film of the film
                webalizer -v $log -o $root webalizer/$vhost/
                 #/var/www/intern/test-own/
         done
done
# Irgendwas laeuft beim ersten Start des Tages falsch
# Deshalb wird das falsche geloescht
rm $root_webalizer/*.png
rm $root_webalizer/*.html
```
From: <https://wiki.da-checka.de/>- **PSwiki**

Permanent link: **<https://wiki.da-checka.de/doku.php/wiki/skripte/webalizer>**

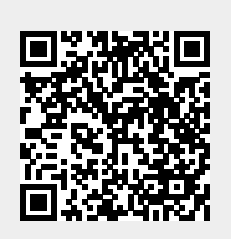

Last update: **2014/11/27 10:04**